## **Procédure de création du compte parent (EDUCONNECT)**

& Connexion

Pour créer votre compte parent, vous devez aller sur le site du collège :

<https://jmonnet.anjou.e-lyco.fr/>puis cliquer sur connexion :

puis cliquer sur les écrans indiqués ci-dessous

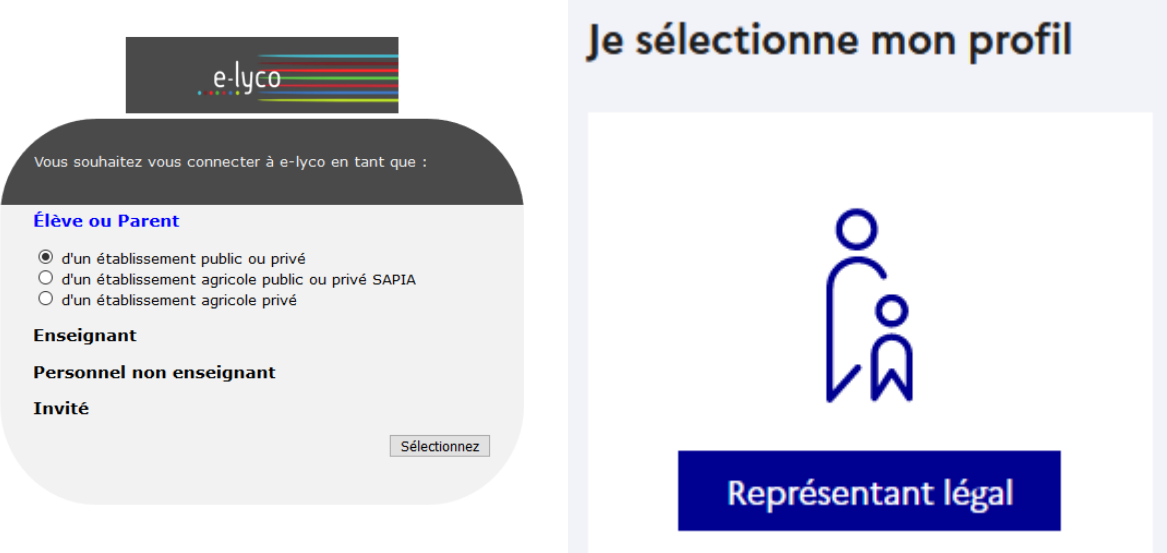

Cliquer ensuite sur « je n'ai pas de compte »

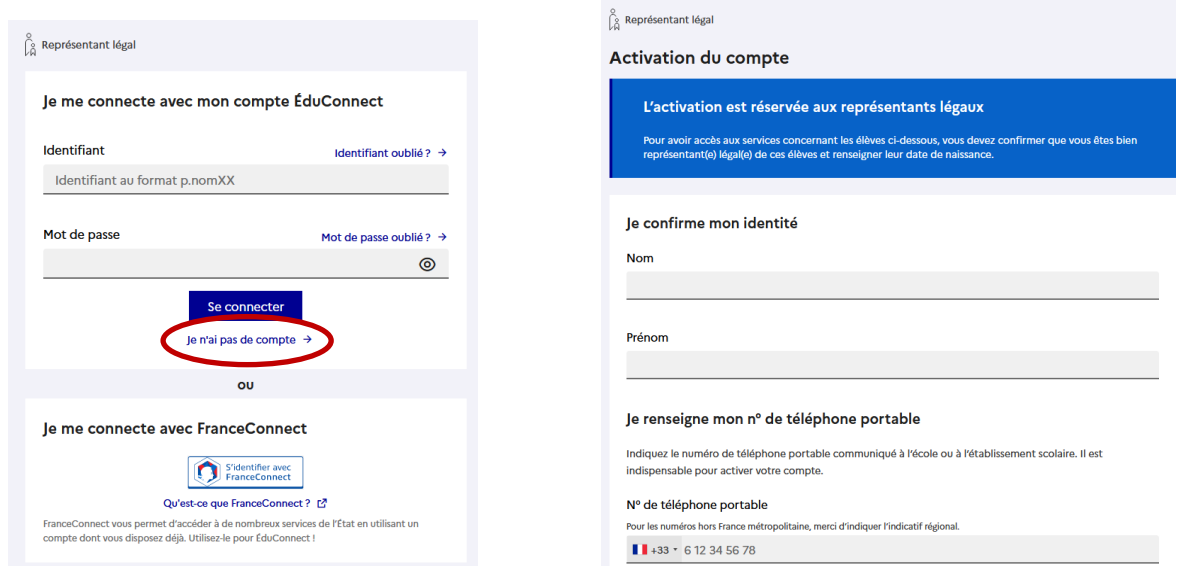

Il vous sera ensuite demandé de renseigner la **date de naissance de votre enfant** puis de valider… Vous devrez ensuite **suivre le lien transmis sur votre boite mail** pour que votre compte soit validé.

En cas de difficulté, contacter l'établissement ([ce.0492081w@ac-nantes.fr\)](mailto:ce.0492081w@ac-nantes.fr) ou Mme Chiron, administratrice du site [\(elisabeth-bland.chiron@ac-nantes.fr\)](mailto:elisabeth-bland.chiron@ac-nantes.fr)